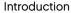

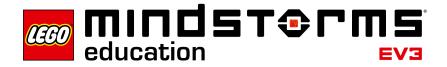

### Introduction

LEGO® Education is pleased to bring you Design Engineering Projects; innovative materials that allow students to design, build, and program robots to solve specific problems.

#### Who Is It For?

Using the Design Engineering Projects, educators can immerse their students in physical science, technology, and mathematics concepts. Students can apply those concepts in creative problem-solving projects supported by digital documentation tools integrated with a software programming environment. Educators can also emphasise technical writing as well as oral and written communication skills and teamwork. No prior knowledge of LEGO building, MINDSTORMS® programming concepts, or data logging is required before using this material.

# H O H O

#### What Is It For?

As they work on Design Engineering Projects, students are the engineers. Each student is a member of a small team: students brainstorm ideas for solving a design challenge, and then build, program, and test their model to evaluate how well it worked. As they are learning and having fun, students are applying science, technology, and mathematics skills and developing technical language and other communication skills working with their team.

#### What Is In The Pack?

2005544 – LEGO® MINDSTORMS® Education EV3 Design Engineering Projects
The fifteen projects in Design Engineering Projects include student and teacher materials in the multimedia content environment. Each project is framed using the engineering process. Other student supporting materials include building ideas and key concepts projects that include background information and vocabulary and programming tools. Teacher materials include example solutions with videos of a working model, step-by-step building instructions, and downloadable programs.

The LEGO MINDSTORMS Education EV3 Design Engineering Projects are designed for use with the 45544 LEGO MINDSTORMS Education EV3 Core Set and LEGO MINDSTORMS Education EV3 Software.

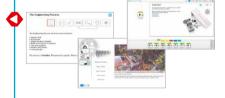

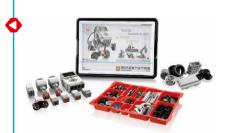

#### **Design Engineering Projects - Student Version**

Each project presents a design challenge in the LEGO® MINDSTORMS® Content Editor with features for multimedia presentation, interaction, and documentation, including:

- Robots In Action videos these real life-robots provide inspiration, examples of mechanisms, and programmed behaviours and discussion questions;
- Building Ideas to support brainstorming and generating creative ideas;
- Tables to encourage organising test data and observations;
- Graphs and other data logging tools to enable analysing sensor data;
- Software buttons to easily add video clips, photographs, and other images, text, audio recordings, and web links.

Each student project includes pages related to the engineering process as follows:

- · Design Brief
- Brainstorm
- · Select the Best Solution
- · Build and Program
- · Test and Analyse
- Review and Revise
- Communicate

Building Ideas and Key Concepts projects provide information and "tools-to-think-with" as students work on their projects.

Teacher notes are part of each design project. Teacher notes include Objectives, Materials Needed, Vocabulary, and other practical suggestions. Also included is an Example Solution with a robot video, step-by-step building instructions, and a downloadable program or graph data.

See the "Suggested Lesson Planning Routes" later in this guide for information on sequencing design projects for a coherent unit in your classroom.

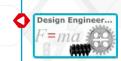

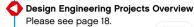

| Robots<br>In Action | Make<br>It Move   | Make<br>It Smarter | Make<br>a System      | Key<br>Concepts           |
|---------------------|-------------------|--------------------|-----------------------|---------------------------|
| Logistics           | Video             | Video              | Video                 | Engineering Process       |
| Medical             | With Wheels       | With a Sensor      | That Moves a Ball     | Measuring Distance        |
| Personal            | And Display Speed | And Faster         | That Picks and Places | Measuring Speed           |
| Production          | Without Wheels    | And Adaptable      | That Manufactures     | Robot Logic               |
| afety and Security  | Up an incline     | With Communication | That Sorts Colours    | Sensors and Sensing       |
| Space               | in a Pattern      | And Healthier      | That Communicates     | Systems<br>and Subsystems |

#### **Design Engineering Projects - Teacher Version**

The Teacher installation of the Design Engineering Projects opens the teacher notes pages for each project. Teacher notes include:

- · Objectives
- Vocabulary
- · Materials Needed
- Prerequisites
- · Classroom Tips
- Extensions

In addition, there are comments, suggestions, and links to other useful materials throughout the project teacher notes.

An Example Solution for the design brief is also included. Each Example Solution has these pages:

- · Overview summarising the example
- Video showing the robot moving and responding, demonstrating a solution to the design brief
- · Step-by-step building instructions
- · Downloadable program or graph data

See the "Suggested Lesson Planning Routes" later in this guide for information on sequencing design projects for a coherent unit in your classroom.

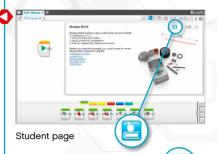

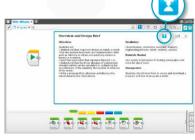

Teacher notes

Click the button to toggle between student pages and teacher notes on project pages.

#### How Do I Get Started?

If you are new to LEGO® MINDSTORMS® Education EV3 software, go to the Robot Educator Teacher's Guide and click on Robot Educator – Introduction to become familiar with the building and programming environment.

Then select Design Engineering Projects from the EV3 software menu.

1. Open the Make It Move With Wheels project. Read the design brief.

- Read the Brainstorm page. Click on one of the Building Ideas links on the page to open the project and see the building steps. Notice that these are ideas to help the student brainstorm. They are not complete solutions.
- Click to open the Measuring Distance project. Build the model suggested and download the program to experiment with moving the wheel and changing the distance moved based on circumference.
- **4.** Now skim through the rest of the Make It Move With Wheels project to become familiar with the questions and supporting pages.
- 5. An example solution is shown in the Teacher Notes. Building instructions and a program are included. You can build the example solution using the step-bystep instructions. Then download and run the program to see how far the model moves. You can also watch the video of the model.
- **6.** Choose a Lesson Planning Route that suits your needs. See "Suggested Lesson Planning Routes" later in this introduction.
- 7. Ensure that each student's computer has a student version of LEGO MINDSTORMS Education EV3 Design Engineering Projects installed. Refer to the **readme.txt** file for installation instructions. You can see which version is installed in the top bar of the software.
- 8. Ensure that each EV3 Brick has the latest firmware and is fully charged.
- **9.** It is very important for students to understand the relevance of the elements in the brick set. Run through the naming and basic functionality of the key hardware components and establish a set of brick management rules.

The User Guide is your source for everything relating to the LEGO MINDSTORMS EV3 hardware.

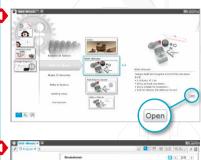

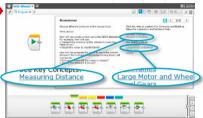

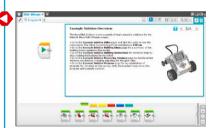

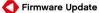

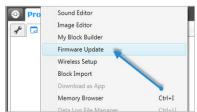

#### **Classroom Management Tips**

#### How Much Time Do I Need?

#### **Projects**

The time taken to complete each of the projects depends on a number of factors, including the level of complexity, the age of the student, and the student's experience with LEGO® MINDSTORMS® and the concepts covered in the relevant project.

There are three categories, with five projects in each category. The categories are designed to progress from easier to harder. Open-ended design is encouraged. There is no one example that can be timed. However, the following estimates provide a range of time that would be needed for an average student to complete the building and programming of a project in each of the following categories:

| Projects in category | Suggested completion time (minutes) |
|----------------------|-------------------------------------|
| Make It Move         | 45 - 120                            |
| Make It Smarter      | 90 - 120                            |
| Make a System        | 120 - 180                           |

If you do not have double-block class time, students can use the digital tools to document their work and then pick up where they left off during the next class period. Documenting the process may encourage students to share their work. You may, for example, have each student group present and discuss their projects among a larger group or the whole class. That way, the variety of ideas and solutions can be seen and evaluated.

One of the important lessons for Design Engineering is that there is no one perfect solution: there are benefits and drawbacks to any design. More creative solutions may emerge as students consider other design ideas and share their work. You can also modify the design brief so the students have less - or more - demanding criteria for completing the project satisfactorily.

See "Suggested Lesson Planning Routes" in this guide for three units of study: engineering, applied mathematics, and science.

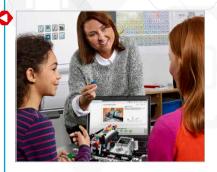

#### **Classroom Management Tips**

#### How Do I Use Robot Educator Tutorials with the Design Engineering Projects?

EV3 software includes forty-eight Robot Educator tutorials. Your students do not need to do all of these tutorials before beginning with the Design Engineering Projects.

Some teachers like to have the students work through a few tutorials before beginning the Design Engineering Projects. Others prefer to have students learn about the software and hardware materials as they design their own robots. Either method can be successful.

Links to useful Robot Educator tutorials are included on the pages of the Design Engineering Projects. You may wish to highlight the Robot Educator menus so that students are familiar with the overall structure and content of the tutorials and how to find information.

If you prefer to start students in the tutorials before beginning the Design Engineering Projects, see the Robot Educator – Introduction Lesson-Planning Routes. For most Key Stage 3 students beginning a robotics course, the Basics of Robotics route is a good start. Students completing this route will be familiar with the main EV3 building and programming features and will be ready for a design challenge.

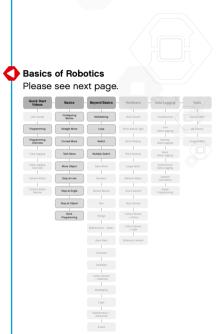

Tools

Sound Editor

My Blocks

Image Editor

## **Basics of Robotics**

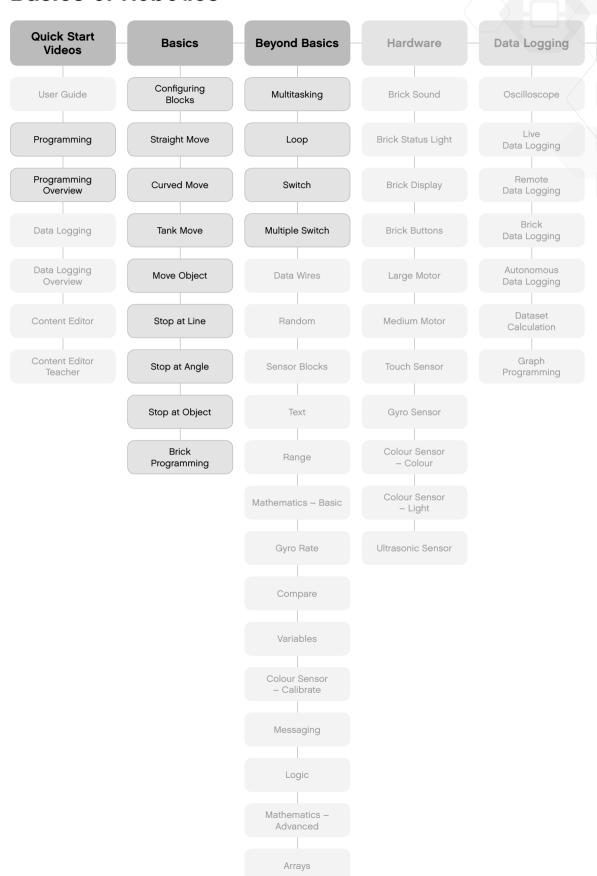

#### **Classroom Management Tips**

#### **Content Editor**

#### **Customised Tutorials**

The integrated Content Editor gives you the ability to customise the project files supplied with the Design Engineering Projects to create your own set of differentiated lessons. Here are a few ways to customise the projects:

- · Rephrase the text to better match the reading ability of your students;
- Add images that are more relevant to your students;
- · Adjust the design brief criteria to increase or decrease the level of difficulty;
- · Change the design brief to widen or narrow the scope of possible solutions;
- · Make your own design briefs;
- · Add your own rubrics or other assessment tools.

To ensure that you do not overwrite the files supplied in Design Engineering Projects, any changes you make will be saved as a new project. All the files included with the original project will also be included in the new project file, which you are then free to share with your students (for example, on a network shared drive).

#### **Student Documentation Tool**

The Content Editor also allows students to document their progress and findings as they work through each project. The Content Editor allows them to:

- Write descriptions of their group discussions, working procedures, observations, results, and reflections;
- · Record their data in table or graph form;
- · Post audio recordings of their work in progress, discussions, and robot behaviour;
- · Insert their own pages;
- · Add images and videos of their robot in action;
- · Share their unique project with other students.

For more information on the Content Editor, watch the Content Editor Quick Start videos.

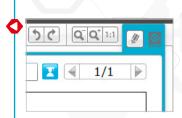

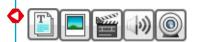

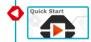

#### **Suggested Lesson Planning Routes**

There are many ways to use the Design Engineering Projects in your classroom. On the following pages are three lesson planning routes. Choose the one that suits your needs.

#### Introduction to Design Engineering

The aim of this route is to introduce students to problem solving in an engineering context. These lessons assume a 90-minute class period. Adjust the time for discussion, building and programming, group presentations, and feedback as your class requires.

Lesson 1. What Is a Robot and What Do They Do?

- a. In the Robots In Action category, real robots from seven industries are represented in videos. Watch one or more of the clips in small groups or as a class.
- b. Discuss the questions included in the video projects and make conclusions about where robots are found now and may be found in the future.
- c. Hand out the building sets for each team. Challenge students to use the Robot Educator tutorials to control a motor, EV3 Brick Display, and EV3 Brick Status Lights. By the end of the lesson, students should know how to build with a motor, how to create and download a program, and how to run it on the EV3 Brick.

#### Lesson 2. Working as Engineers

- a. Review the **Key Concepts Engineering Process** project to help students become familiar with the language and process of engineering.
- b. Challenge students to design, build, and program a robot using Make It Move With Wheels
- c. During the students' Brainstorming process, try the **Key Concepts Measuring Distance** project. You may wish to work with the building and programming tools as a class or have students work with the tools on their own. **Measuring Distance** uses a motorised wheel and a program with the EV3 Brick to convert motor rotations to distance in centimetres.

#### Lesson 3. Make It Move Without Wheels

- a. Challenge students to design, build, and program a robot using Make It Move
  Without Wheels. This is a creative design challenge. Moving without using wheels
  demands experimenting with other kinds of mechanisms.
- b. Use the **Make It Move Video** and discussion questions for inspiration and support in finding other ways that robots can move without wheels.

## Introduction to Design Engineering Please see page 11.

| Robots<br>In Action | Make<br>It Move   | Make<br>It Smarter | Make<br>a System      | Key<br>Concepts           |
|---------------------|-------------------|--------------------|-----------------------|---------------------------|
| Logistics           | Video             | Video              | Video                 | Engineering Process       |
| Medical             | With Wheels       | With a Sensor      | That Moves a Ball     | Measuring Distance        |
| Personal            | And Display Speed | And Faster         | That Picks and Places | Measuring Speed           |
| Production          | Without Wheels    | And Adaptable      | That Manufactures     | Robot Logic               |
| Safety and Security | Up an incline     | With Communication | That Sorts Colours    | Sensors and Sensing       |
| Space               | in a Pattern      | And Healthler      | That Communicates     | Systems<br>and Subsystems |
| Transportation      |                   |                    |                       |                           |

#### Lesson 4. Using Sensors

- a. Challenge students to explore sensor feedback and control the display, lights, and sounds of their robot for **Make It Smarter With a Sensor**.
- b. During the students' Brainstorming process, refer to the **Key Concepts Sensors** and Sensing project. You may wish to take some class time to discuss each sensor and how it can be used.

#### Lessons 5 and 6. Sensors and Motors

- a. Challenge students to control robot behaviour using motors and sensor feedback for Make It Smarter and Faster.
- Use the Make It Smarter Video and discussion questions for inspiration and support in finding other ways robots move as they react to sensors and the environment.

#### Lessons 7 and 8. Systems Thinking

- a. Review the **Key Concepts Systems and Subsystems** project to help students become familiar with the language and the conceptual and practical thinking about a robot as a larger system of subsystems.
- b. Challenge students to design a robotic system with Make a System That Picks and Places project.
- c. For a more elaborate final project, you could challenge the students to combine their robotic systems into a large system that moves the Cuboid from one robot to another around the room!

For additional lessons, refer to the other projects available in Make It Move, Make It Smarter, and Make a System. You may wish to let the students choose what interests them or create their own design challenge.

# Introduction to Design Engineering

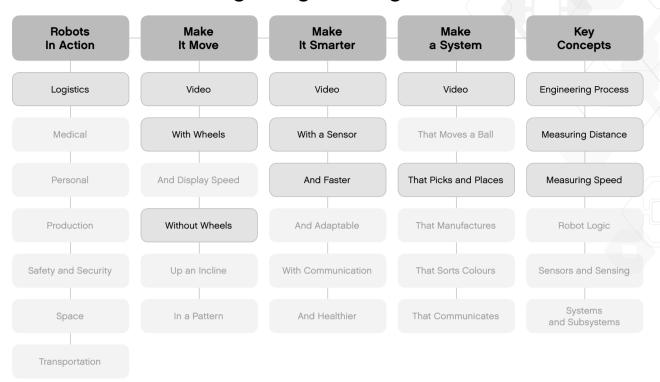

#### **Engineering and Applied Mathematics**

This route shows students how mathematics can be applied to a wide range of robot tasks and behaviours. These lessons assume a 90-minute class period. Adjust the time for discussion, building and programming, group presentations, and feedback as your class requires.

Lesson 1. What Is a Robot and What Do They Do?

- a. In the **Robots In Action** category, real robots from seven industries are represented in videos. Watch one or more of the clips in small groups or as a class.
- b. Discuss the questions included in the video projects and make conclusions about where robots are found now and may be found in the future.
- c. Hand out the building sets for each team. Challenge students to use the Robot Educator tutorials to control a motor, EV3 Brick Display, and EV3 Brick Status Lights. By the end of the lesson, students should know how to build with a motor, how to create and download a program, and how to run it on the EV3 Brick.

#### Lesson 2. Working as Engineers

- a. Review the **Key Concepts Engineering Process** project to help students become familiar with the language and process of engineering.
- b. Challenge students to design, build, and program a robot using the Make It Move With Wheels project.
- c. During the students' Brainstorming process, try the **Key Concepts Measuring Distance** project. You may wish to work with the building and programming tools as a class or have students work with the tools on their own. Measuring Distance uses a motorised wheel and a program with the EV3 Brick to convert motor rotations to distance in centimetres.

#### Lessons 3 and 4. Make It Move Up an Incline

- a. Challenge students to design a robot for the Make It Move Up an Incline project. Students working with this challenge are encouraged to explore gear ratios to move robots up a steep incline ramp.
- b. During their Brainstorming process, students can try the **Building Idea Gear Down** project with the **Key Concepts Measuring Distance** and **Measuring Speed** projects to see how changing gears affects the motor rotations. The projects also show how to adapt the measuring distance program to adjust for gear ratio.

#### Lessons 5 and 6. Make It Move In a Pattern

- a. Challenge students to design a robot and Make It Move In a Pattern. Students working with this challenge are encouraged to explore how two-motor robots can be used to move robots forward, backward, and turn to move in geometric patterns.
- b. The Example Solution for this project shows how to add the **Pen Holder** from **Building Ideas** so the robot draws as it moves. You may wish to create this robot and demonstrate the robot drawing shapes on paper.

## Engineering and Applied Mathematics Please see page 14.

| Robots<br>In Action | Make<br>It Move   | Make<br>It Smarter | Make<br>a System      | Key<br>Concepts           |
|---------------------|-------------------|--------------------|-----------------------|---------------------------|
|                     |                   |                    |                       | VX                        |
| Logistics           | Video             | Video              | Video                 | Engineering Process       |
|                     |                   |                    |                       |                           |
| Medical             | With Wheels       | With a Sensor      | That Moves & Ball     | Measuring Distance        |
|                     |                   |                    |                       |                           |
| Personal            | And Display Speed | And Faster         | That Picks and Places | Measuring Speed           |
| Production          | What Wheels       | And Adaptable      | That Manufactures     | Robot Logic               |
| fery and Security   | Up an Incline     | With Communication | That Sorts Colours    | Sensory and Sensing       |
| Space               | In a Corners      | And Healthier      | That Communicates     | Systems<br>and Subsystems |

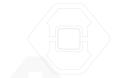

#### Lesson 7. Using Sensors

- a. Challenge students to explore sensor feedback and controlling the display, lights, and sounds of their robot for the **Make It Smarter With a Sensor** project. The Experiment graph set up in the project shows the Y-axis for each sensor and indicates the units of measure for each type of sensor.
- b. During the students' Brainstorming process, refer to the **Key Concepts Sensors** and Sensing project. You may wish to take some class time to discuss each sensor and how it can be used.

#### Lesson 8. Graphing and Behaviour

- a. Challenge students to design a robot that changes behaviour in response to light and darkness in the **Make It Smarter and Adaptable** project.
- b. Use the Make It Smarter Video and discussion questions for inspiration and support in finding other ways that robots move as they react to sensors and the environment.

For additional lessons, refer to the other projects such as **Make It Smarter and Healthier** to program a timed system. Working on solutions for **Make a System That Picks** and Places and **Make a System That Manufactures** will add concepts such as accuracy, precision, efficiency, and repeatability.

# **Engineering and Applied Mathematics**

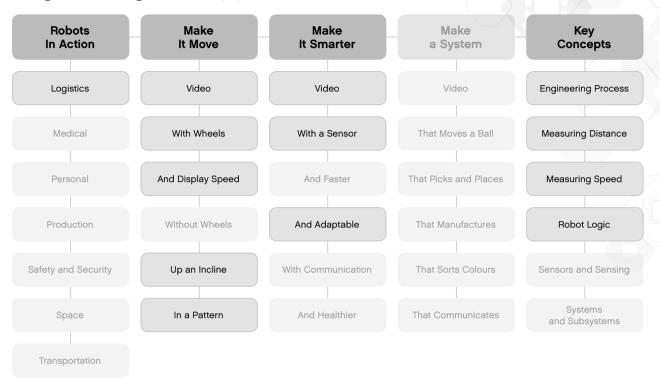

#### Science

The aim of this route is to introduce students to scientific concepts and design engineering processes in a hands-on approach. These lessons assume a 90-minute class period. Adjust the time for discussion, building and programming, group presentations, and feedback as your class requires.

Lesson 1. What Is a Robot and What Do They Do?

- a. In the **Robots In Action** category, real robots from seven industries are represented in videos. Watch one or more of the clips in small groups or as a class.
- b. Discuss the questions included in the video projects and make conclusions about where robots are found now and may be found in the future.
- c. Hand out the building sets for each team. Challenge students to use the Robot Educator tutorials to control a motor, EV3 Brick Display, and EV3 Brick Status Lights. By the end of the lesson, students should know how to build with a motor, how to create and download a program, and how to run it on the EV3 Brick.

#### Lesson 2. Working as Engineers

- a. Review the **Key Concepts Engineering Process** project to help students become familiar with the language and process of engineering.
- b. Challenge students to design, build, and program a robot using Make It Move With Wheels.
- c. During the students' Brainstorming process, try the **Key Concepts Measuring Distance** project. You may wish to work with the building and programming tools as a class or have students work with the tools on their own. Measuring Distance uses a motorised wheel and a program with the EV3 Brick to convert motor rotations to distance in centimetres.

#### Lesson 3. Make It Move and Display Speed

- a. Challenge students to design, build, and program a robot using Make It Move and Display Speed.
- b. During the students' Brainstorming process, try the Key Concepts Measuring Speed project. You may wish to work with the building and programming tools as a class or have students work with the tools on their own. Measuring Speed uses a motorised wheel and a program with the EV3 Brick to convert motor rotations to distance in centimetres divided by the elapsed time.

#### Lessons 4. Make It Move Up an Incline

Since students are familiar with measuring distance and speed, working with this project will take less time than in other lesson planning routes.

- a. Challenge students to design a robot and Make It Move Up an Incline. Students
  working with this challenge are encouraged to explore gear ratios to move robots
  up a steep incline ramp.
- b. During their Brainstorming process, students can try the Building Idea Gear Down
  project with the projects called Key Concepts Measuring Distance and Measuring
  Speed to see how changing gears affects the motor rotations. The projects also
  show how to adapt the measuring distance program to adjust for gear ratio.

## Science and Engineering Please see page 17.

| Robots<br>In Action | Make<br>It Move   | Make<br>It Smarter | Make<br>a System      | Key<br>Concepts        |
|---------------------|-------------------|--------------------|-----------------------|------------------------|
|                     | =                 |                    |                       | VX                     |
| Logistics           | Video             | Video              | Video                 | Engineering Process    |
|                     | $\equiv$          |                    |                       |                        |
| Medical             | With Wheels       | With a Sensor      | That Moves a Ball     | Measuring Distance     |
|                     |                   |                    |                       |                        |
| Personal            | And Display Speed | And Faster         | That Picks and Places | Measuring Speed        |
|                     |                   |                    |                       |                        |
| Production          | Without Wheels    | And Adaptable      | That Manufactures     | Robot Logic            |
|                     |                   |                    |                       |                        |
| afety and Security  | Up an incline     | With Communication | That Sorts Colours    | Sensors and Sensing    |
|                     |                   |                    |                       | 7                      |
| Space               | in a Pattern      | And Healthler      | That Communicates     | Systems and Subsystems |

Lessons 5 and 6. Sensors and Motors

- a. Challenge students to control robot behaviour using motors and sensor feedback for Make It Smarter and Faster.
- b. Use the **Make It Smarter Video** and discussion questions for inspiration and support in finding other ways that robots move as they react to sensors and the environment.
- c. During the students' Brainstorming process, refer to the **Key Concepts Sensors** and **Sensing** project. You may wish to take some class time to discuss each sensor and how it can be used.

Lessons 7 and 8. Systems Thinking

- a. Review the Key Concepts Systems and Subsystems project to help students become familiar with the language and the conceptual and practical thinking about a robot as a larger system of subsystems.
- b. Challenge students to design a robotic system with **Make a System That Moves** a **Ball**.
- c. For a more elaborate final project, you could challenge the students to combine their robotic systems into a large system that moves the ball from one robot to another around the room!

For additional lessons, refer to the other projects in Make It Smarter to add concepts such as adaptation, communication, and more opportunities for data collection and analysis. See also Make a System That Picks and Places and Make a System That Manufactures to add concepts such as accuracy and precision.

# Science and Engineering

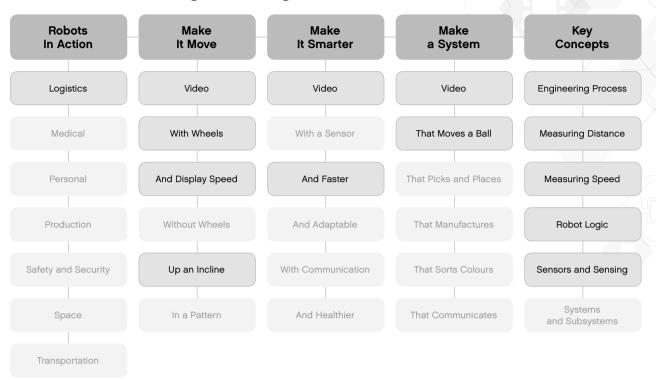

## **Design Engineering Overview**

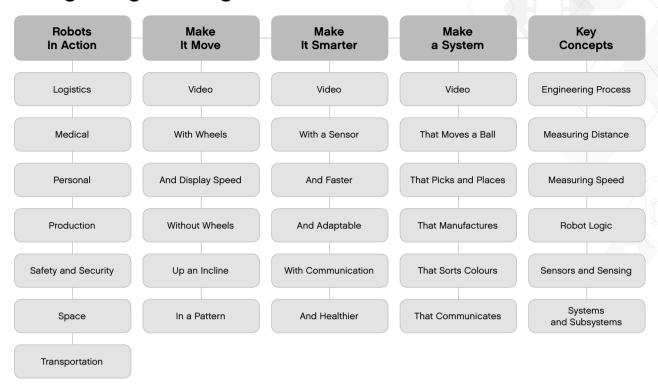